【未読/既読判別用アドインーミキドクー ユーザーマニュアル】

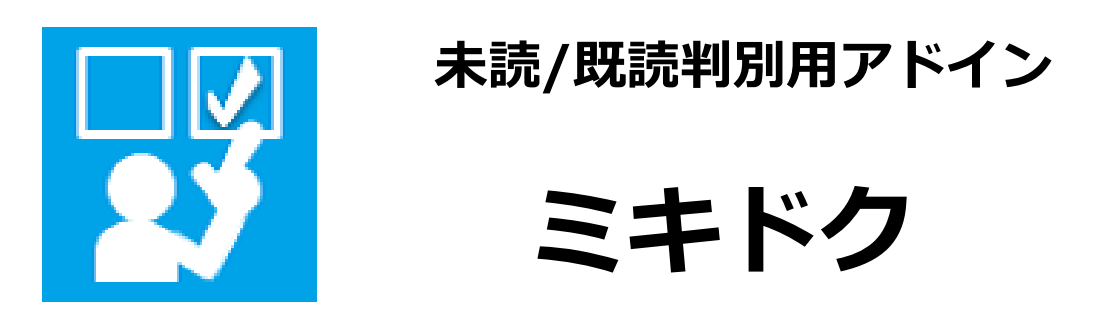

# ユーザーマニュアル

## Ver.1.0

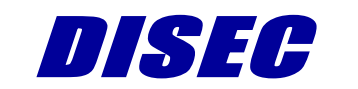

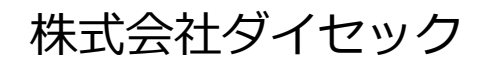

Copyright 2017 DISEC CORPORATION

### 目次

<span id="page-1-0"></span>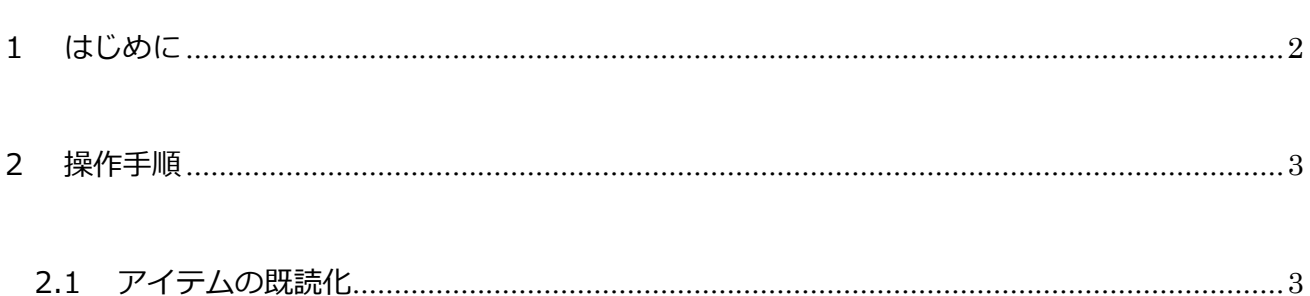

### **1 はじめに**

未読/既読判別用アドイン「ミキドク」は、SharePoint Online のリスト内アイテムに対する未読 /既読状態をひと目で判断できるアドインです。ユーザーごとの未読/既読状態を個人用サイトに記 録して、未読は太字、既読は細字で表示します。

ミキドクに関する「よくあるご質問」は、当社 HP を参照ください。

当社 HP: <https://www.disec.co.jp/products/mikidoku/mikidoku-faq>

なお、本マニュアルにおける「アドイン」および「アプリ」という記載は、Microsoft 社の呼称 変更に準じており、同様のコンテンツを指します。

#### <span id="page-3-0"></span>**2 操作手順**

#### <span id="page-3-1"></span>**2.1 アイテムの既読化**

未読のアイテムを既読状態へ変更する手順は以下のとおりです。

※一度既読にしたアイテムは未読に戻すことはできません。

- (1) アイテム一覧またはリストビューWeb パーツのアイテムは、以下の書式で表示されます。
	- 未読:太字 既読:細字

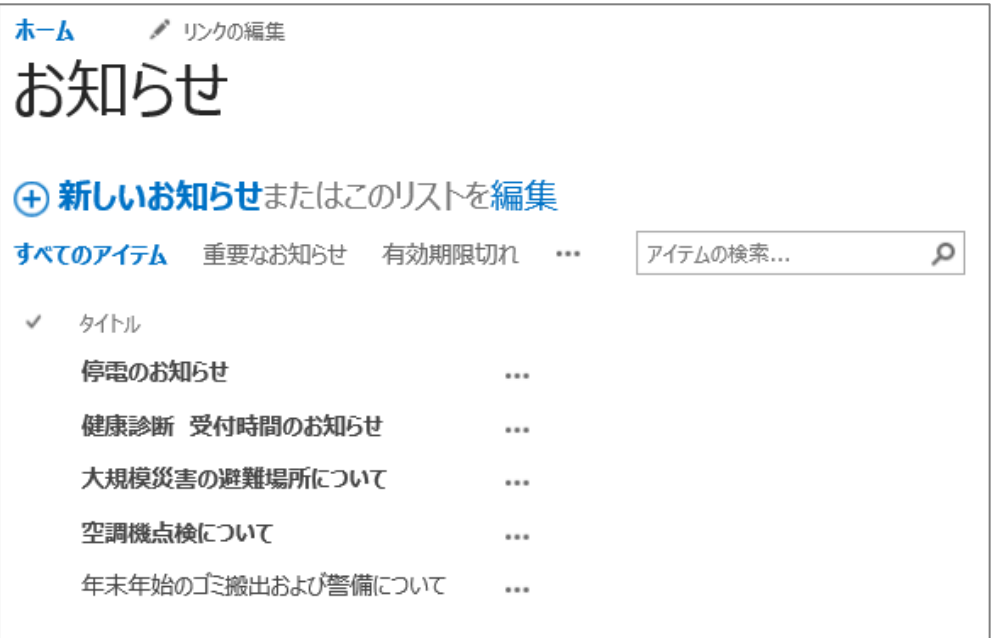

Copyright 2017 DISEC CORPORATION

(2) 未読のアイテムを押下し、アイテムの詳細画面を表示します。

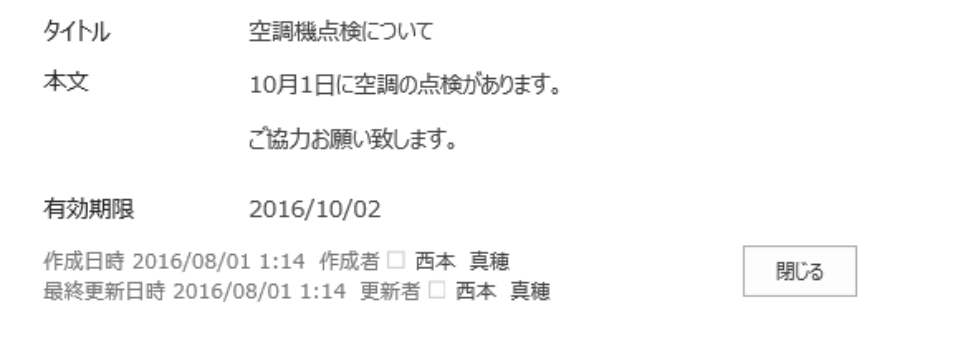

#### (3) 押下したアイテムの状態が未読から既読となり、細字で表示されます。

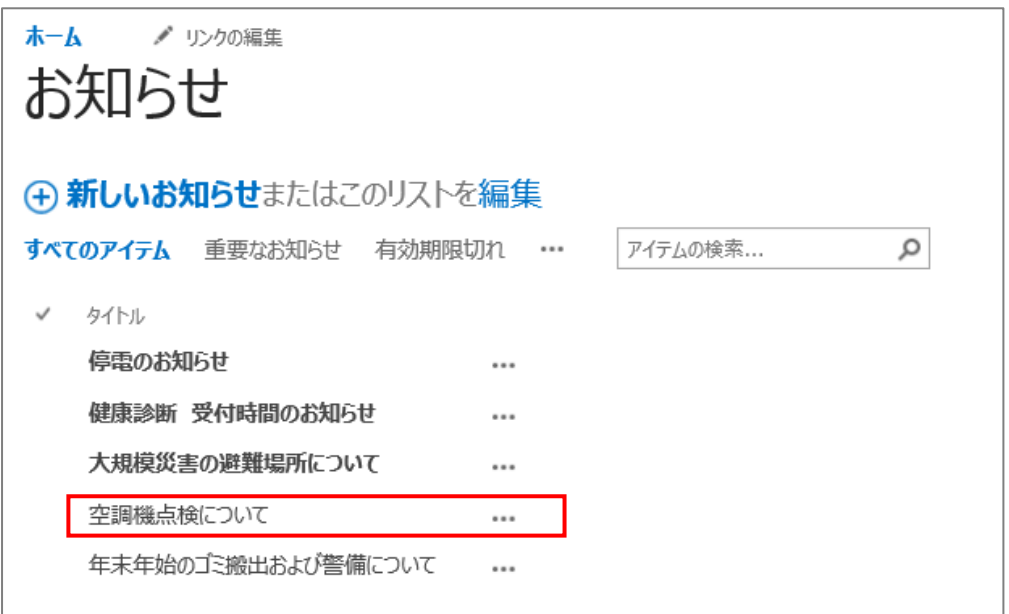

【未読/既読判別用アドインーミキドクー ユーザーマニュアル】

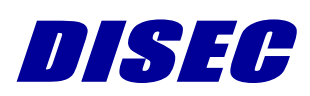

Copyright 2017 DISEC CORPORATION